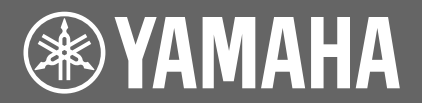

# disklavier®

**Disklavier Control Unit DKC-850**

# **Additional Function Manual**

**(Version 3.10)**

# **Table of Contents**

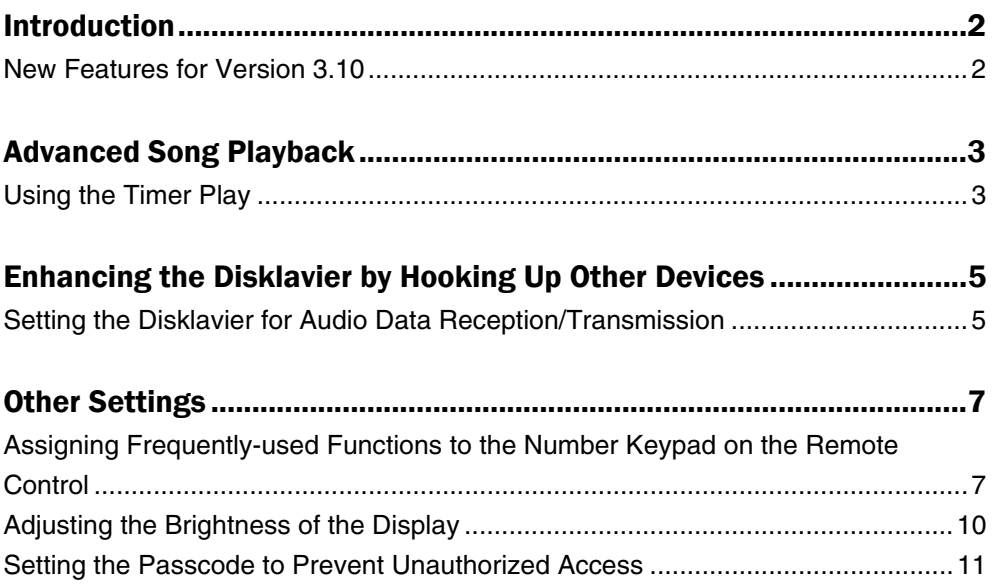

# <span id="page-1-0"></span>Introduction

Version 3.10 offers an expansion of the features available in the Disklavier control unit and increases the performance reliability of the Disklavier control unit. For details on new features, see "New Features for Version 3.10" below.

Please also refer to the "Operation Manual" that comes with your Disklavier control unit. You can also download or view the PDF file of the manual at the Yamaha Manual Library website:

**<http://www.yamaha.co.jp/manual/english/>**

### **New Features for Version 3.10**

Following are the new features in Version 3.10:

- Expanded timer play settings
- Enhanced audio input and output settings
- Shortcut feature
- Brightness adjustment for the display
- Passcode setting

First, update your Disklavier following the procedures in "Update Manual."

The update process takes approximately 20 minutes.

# <span id="page-2-0"></span>Advanced Song Playback

## **Using the Timer Play**

#### [SETUP] **"TimerPlay"**

You can program your Disklavier to start or stop playback of a song at various specified times. All you need to do is register up to a maximum of 99 timer settings, and your Disklavier will perform them unattended. This function is called "timer play."

The following functions are available in Version 3.10.

#### **The functions you can set for the timer play have been expanded.**

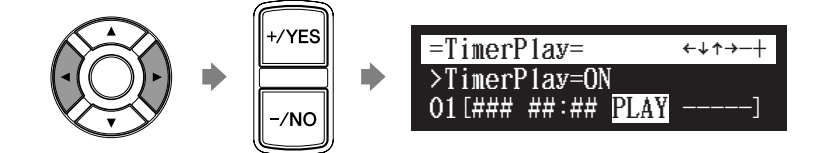

The following functions are available:

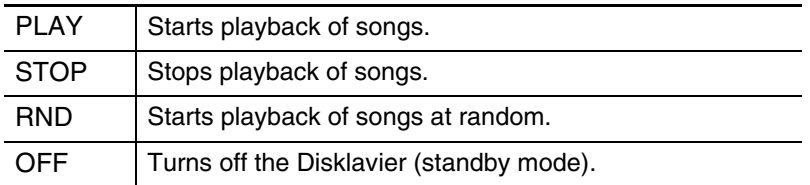

When "PLAY" or "RND" is selected, the album selection parameter appears.

#### **"Radio" has been added in the album selection.**

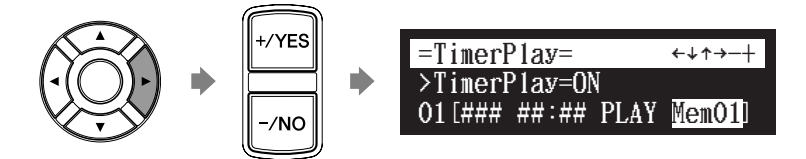

The following selections are available:

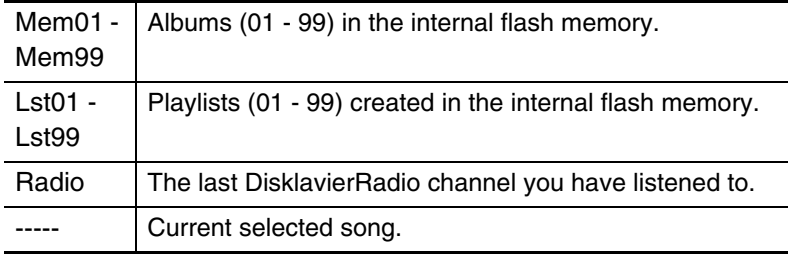

#### **Note:**

You cannot select "Radio" if you select "RND" for the function.

#### **Note:**

When "Radio" is selected, the Disklavier will connect to the Internet one minute prior to the time you have set, and the channel selection screen appears. DisklavierRadio will begin to play at the designated time.

**You can set the day when the timer play function operates.**

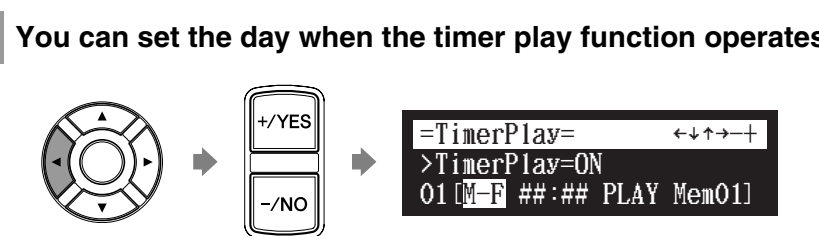

The following day settings are available:

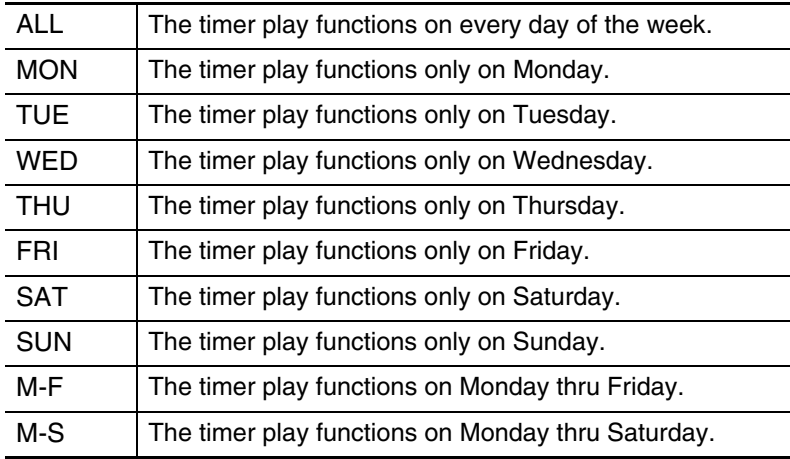

# <span id="page-4-0"></span>Enhancing the Disklavier by Hooking Up Other Devices

# **Setting the Disklavier for Audio Data Reception/Transmission**

[SETUP] **"AudioI/O"**

You can select how the Disklavier handles incoming/outgoing audio signals.

The following options are available in Version 3.10.

#### **A-MIDI IN Offset**

In some video synchronized playback situations, the video may appear a little bit later than the piano playing (via analog MIDI). To eliminate this delay, you can adjust the offset time that leads the actual playback of the piano. A delay is applied to the incoming analog MIDI signal. The offset time can be set in a range of –500 ms to 0 ms. Decrease this value to delay the piano playing, and increase to advance the piano playing.

#### **OUTPUT Offset**

For some speakers or digital amplifiers, the audio from the Disklavier may be output a little bit later than the acoustic piano playing. To eliminate this delay, you can adjust the offset time for the sound output. This setting is applied to the outgoing audio signal from the OUTPUT jacks and OMNI (SYNC) OUT jacks. Decrease this value to advance the sound output. The offset time can be set in a range of –100 ms to 0 ms. Decrease this value to delay the piano playing, and increase to advance the piano playing.

**1**

#### **Press [SETUP] on the remote control.**

The setup menu screen appears.

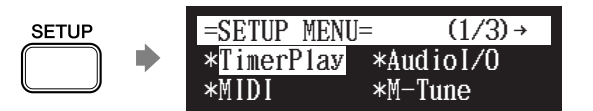

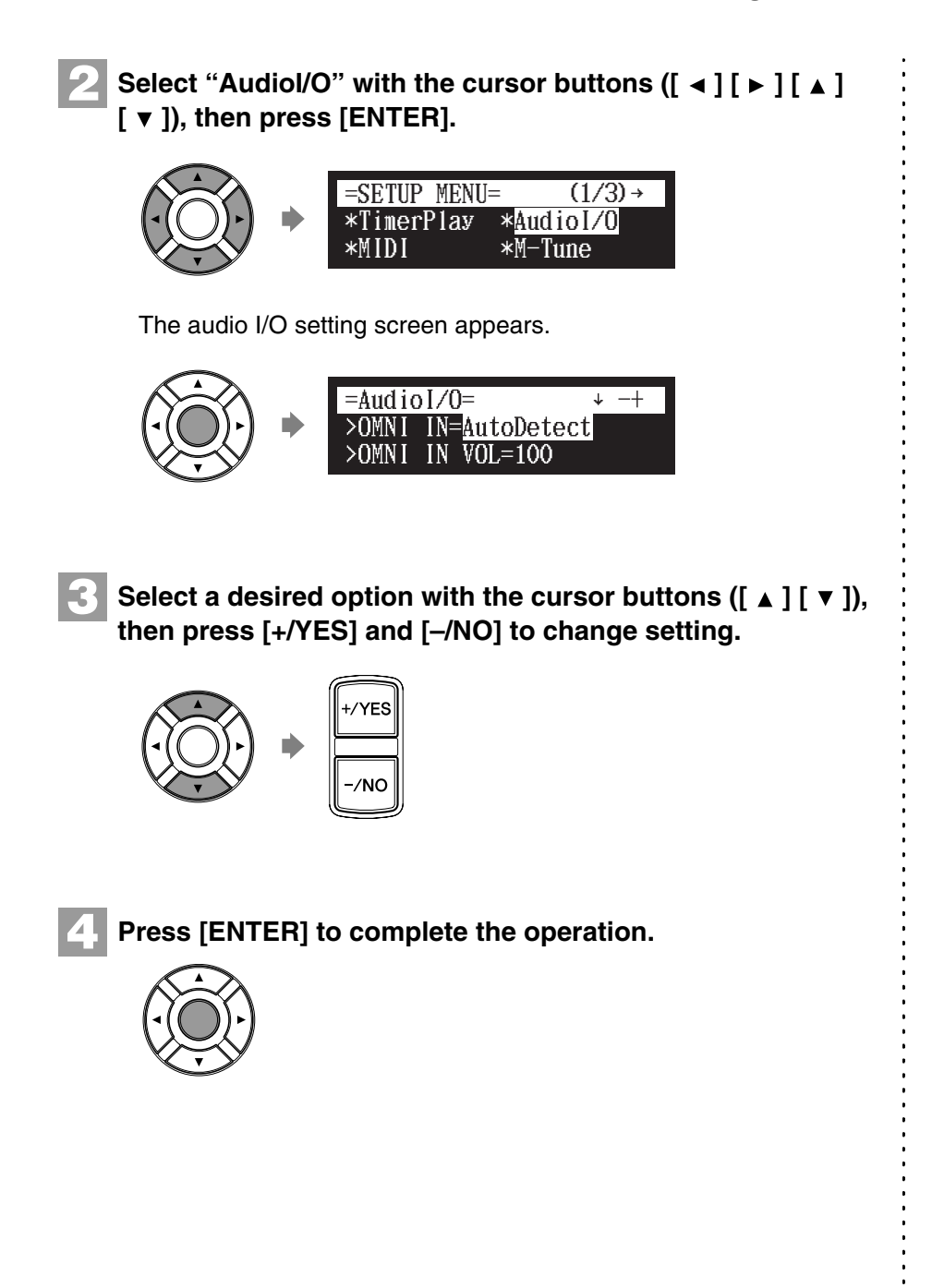

# <span id="page-6-0"></span>Other Settings

## **Assigning Frequently-used Functions to the Number Keypad on the Remote Control**

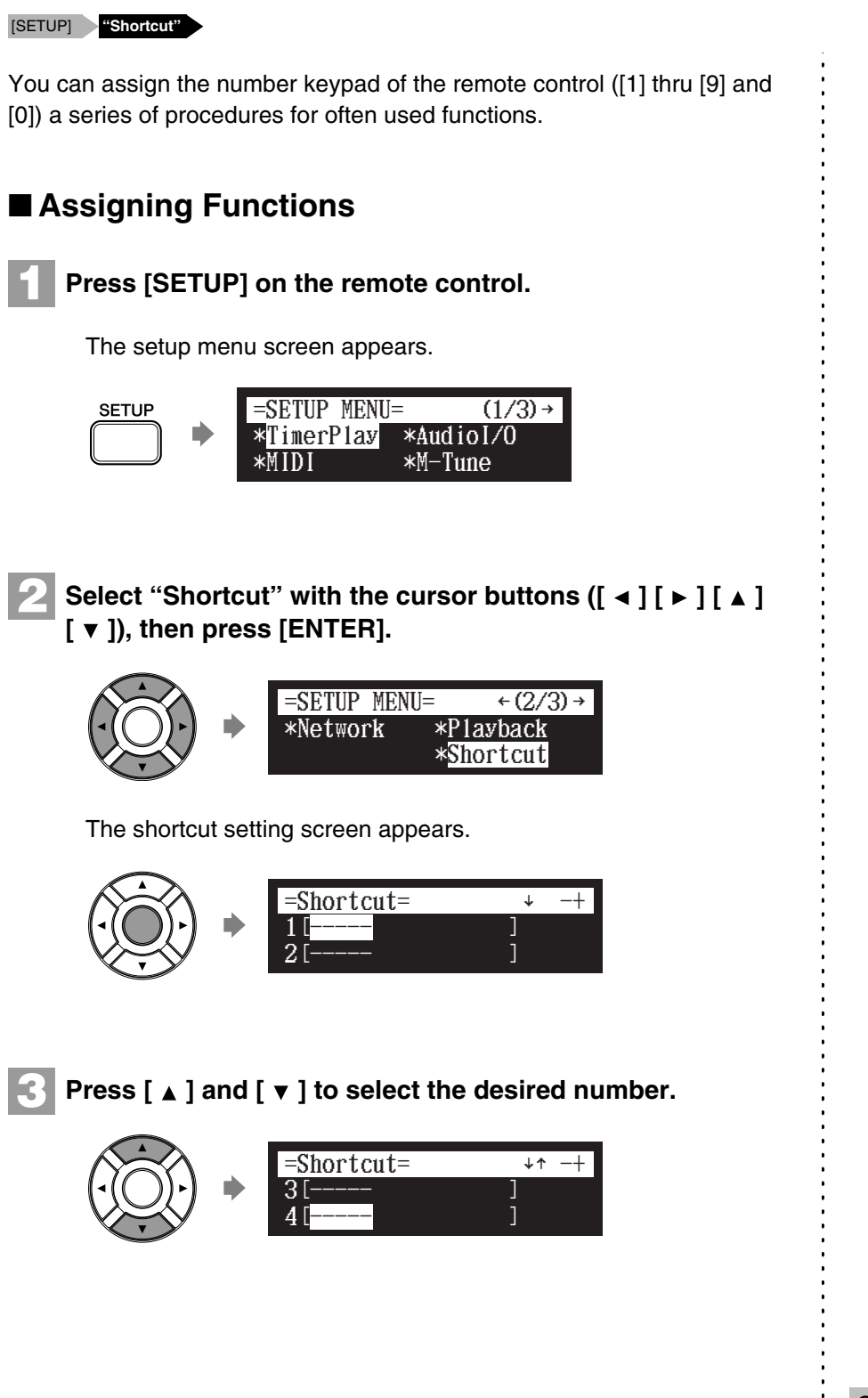

#### **Press [+/YES] and [–/NO] to select the desired function. 4** ilian.<br>Tagairtí

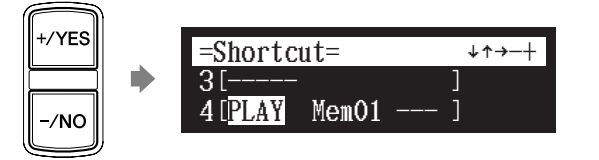

The following functions are available:

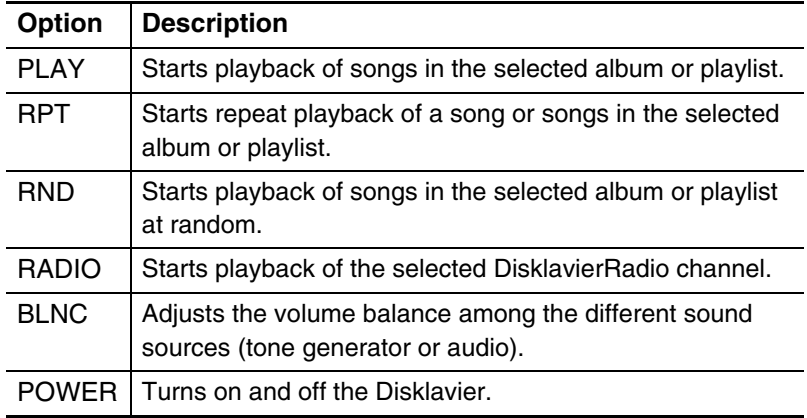

When functions other than "POWER" are selected, the detailed setting parameter appears.

#### Press [ ► ] to move the cursor to the detailed setting **parameter, then press [+/YES] and [–/NO] to select the desired setting.**

You can set two sets of parameters depending on the function you have selected.

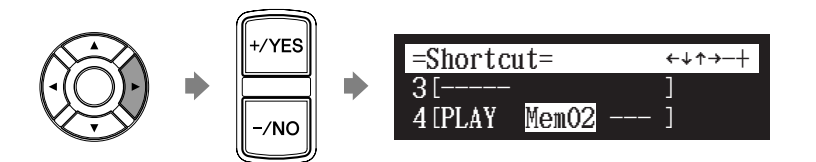

#### **When "PLAY" is selected:**

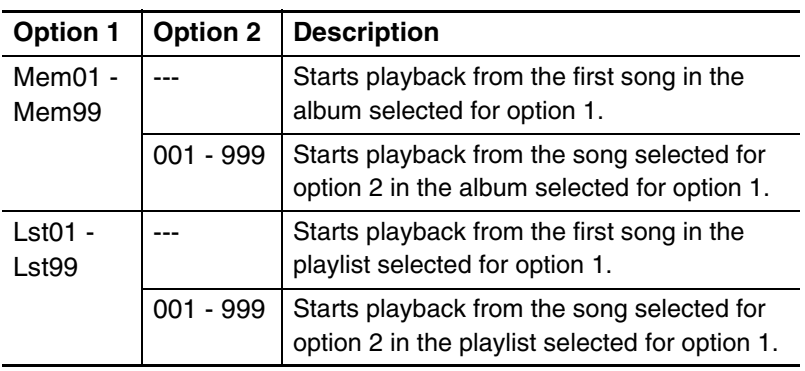

Continued on next page

**5**

#### **When "RPT" is selected:**

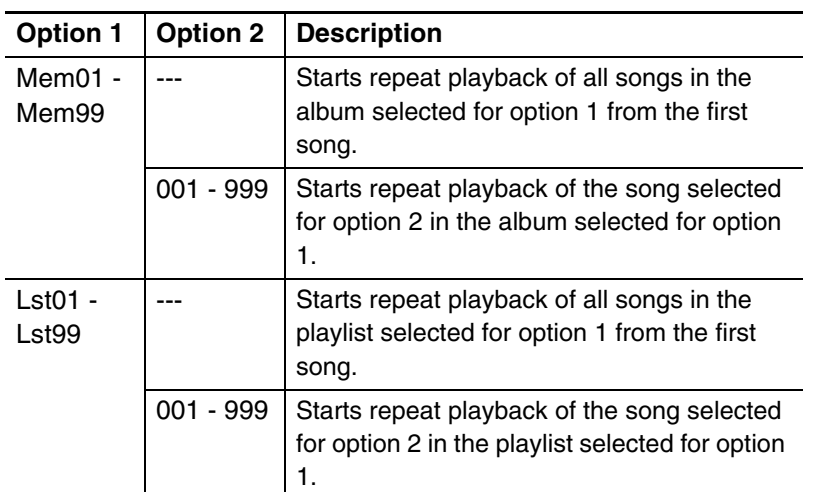

#### **When "RND" is selected:**

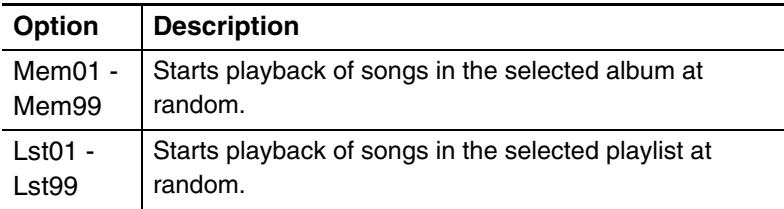

#### **When "RADIO" is selected:**

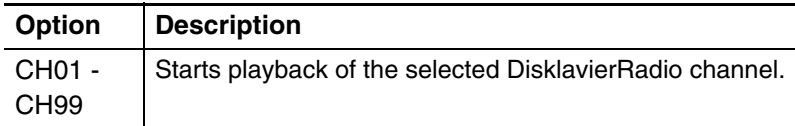

#### **When "BLNC" is selected:**

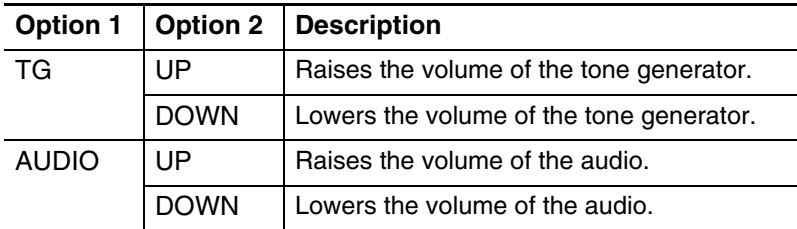

#### **When "POWER" is selected:**

Details settings are not required.

# **Press [ENTER] to complete the operation. 6**

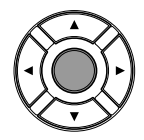

#### <span id="page-9-0"></span>■ Using the Shortcut Holding the green button on the remote control, press the corresponding number button on the number keypad to execute the assigned function.  $\Box$   $\Box$   $\Box$ + Hold

### **Adjusting the Brightness of the Display**

```
[SETUP] "Display"
```
You can adjust the brightness of the display. You can also set the display to dim after a certain amount of time has elapsed without someone operating the instrument.

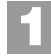

#### **Press [SYSTEM] on the remote control.**

The system menu screen appears.

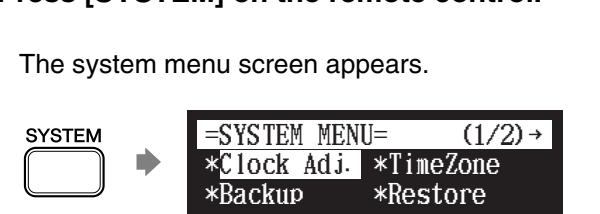

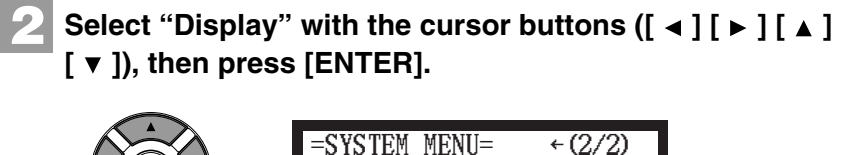

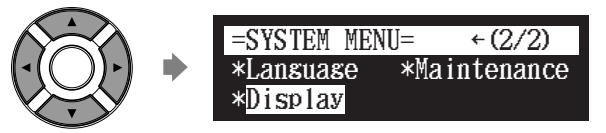

The display setting screen appears.

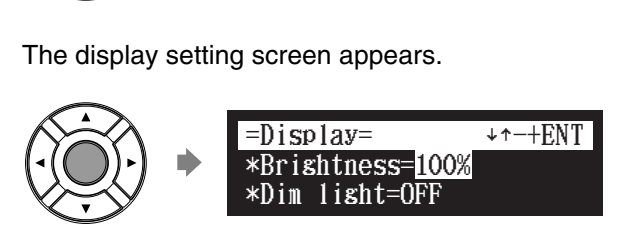

# <span id="page-10-0"></span>**3**

#### **Press [+/YES] and [–/NO] to change the brightness.**

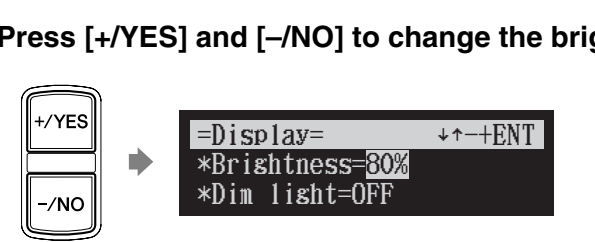

The following brightness settings are available: 40%, 60%, 80%, 100%.

# **4**

**5**

To set the time for the display to dim, press [  $\blacktriangledown$  ] to move **the cursor to the dim light parameter, then press [+/YES] and [–/NO].**

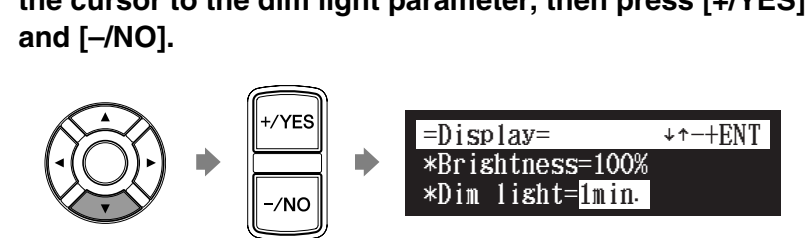

The following time settings are available: OFF, 1min, 2min, 3min, 5min, 10min, 15min, 30min, 45min, 60min.

If there is no operation for the time set above, the display dims to half the brightness of its original setting.

**Press [ENTER] to complete the operation.**

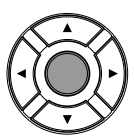

#### **Note:**

The brightness of the display will return to its original setting when you press any buttons, insert media, or eject media.

## **Setting the Passcode to Prevent Unauthorized Access**

#### [SETUP] **"Passcode"**

You can enter the 4-digit passcode to prevent unauthorized access from the commercially available external remote controller, or you can also set the MAC address of the external remote controller to allow it to access your Disklavier without entering the passcode.

#### **Note:**

These settings are not required for the use of the remote control of this unit. In case of using an external remote controller, refer to the user's guide for that remote controller.

#### **Note:**

If changes are inappropriately made for these settings, the external remote controller may not function properly. In such cases, enter "####" to reset the passcode setting.

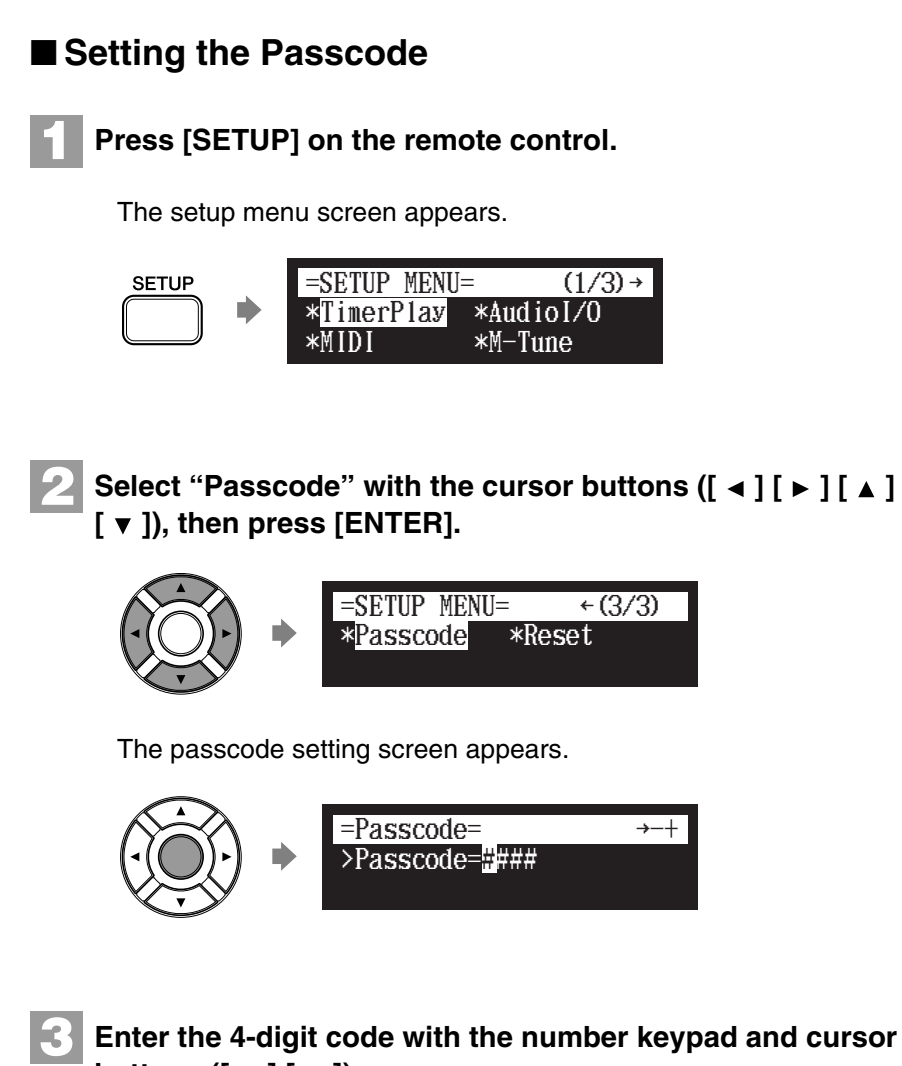

#### **Enter the 4-digit code with the number keypad and cursor**  buttons  $([ \cdot ] [ \cdot ]).$

Enter a code with the number keypad, and move the cursor with the cursor buttons ( $\begin{bmatrix} 1 \end{bmatrix}$ ).<br>  $\begin{array}{ccc} \end{array}$   $\begin{array}{ccc} \end{array}$  =Passcode=  $\begin{array}{ccc} \leftrightarrow & + \\ \end{array}$ cursor buttons  $([ \blacktriangleleft ] [ \blacktriangleright ]$ .

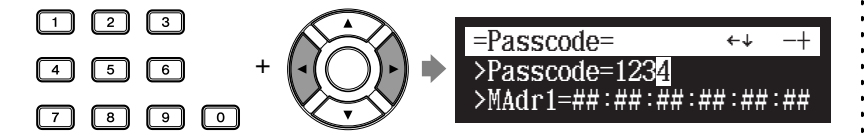

See ["Setting the MAC Address"](#page-12-0) for details on the MAC address settings.

**Press [ENTER] to complete the operation. 4**

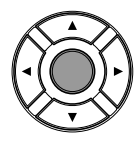

#### **Note:**

You can also use [+/YES] and [–/NO] on the remote control, or the dial on the control unit to enter the code.

### <span id="page-12-0"></span>■ **Setting the MAC Address**

If you find it too inconvenient to have to enter a passcode each time you access the Disklavier from an external remote controller, you can set the MAC address of the external remote controller. This will allow the external remote controller with the registered MAC address to access your Disklavier without entering the passcode.

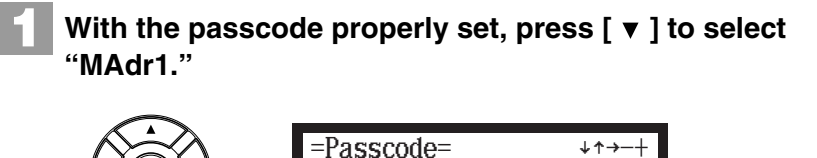

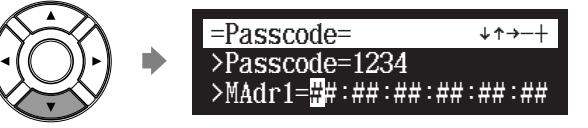

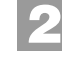

#### **Enter the address with [+/YES], [–/NO], and the cursor**  buttons  $([ \cdot ] [ \cdot ]).$

Enter an address with [+/YES] and [-/NO], and move the cursor with<br>the cursor buttons ( $\begin{bmatrix} 4 \end{bmatrix}$ [ $\triangleright$ ]).<br> $\begin{bmatrix} + \sqrt{res} \\ -\sqrt{Res} \end{bmatrix}$  =Passcode=  $\begin{bmatrix} + \sqrt{res} \\ -\sqrt{Res} \end{bmatrix}$ the cursor buttons  $([ \blacktriangleleft ] [ \blacktriangleright ]).$ 

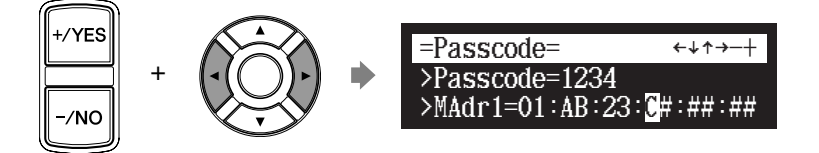

You can set up to three addresses.

To set the second and third address, press  $\lceil \blacktriangledown \rceil$  and select the parameter.

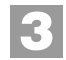

#### **Press [ENTER] to complete the operation.**

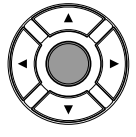

#### **Note:**

You can also use the dial on the control unit to enter the address.